## **Inhaltsverzeichnis**

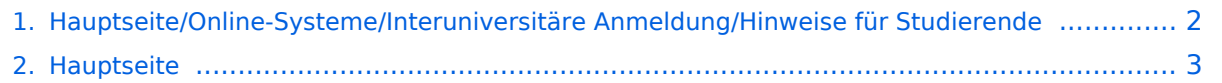

## <span id="page-1-0"></span>**Hauptseite/Online-Systeme/Interuniversitäre Anmeldung /Hinweise für Studierende**

Das Inhaltsformat pdf wird vom Inhaltsmodell Wikitext nicht unterstützt.

Zurück zur Seite [Hauptseite.](#page-2-0)

## <span id="page-2-0"></span>**Quelltext der Seite Hauptseite**

Du bist aus den folgenden Gründen nicht berechtigt, die Seite zu bearbeiten:

- Diese Aktion ist auf Benutzer beschränkt, die einer der Gruppen ["Administratoren](https://wiki.tugraz.at/nawigraz/index.php?title=Projekt:Administratoren&action=view), [Sichter,](https://wiki.tugraz.at/nawigraz/index.php?title=Projekt:Sichter&action=view) [Prüfer"](https://wiki.tugraz.at/nawigraz/index.php?title=Projekt:Pr%C3%BCfer&action=view) angehören.
- Diese Seite wurde geschützt, um Bearbeitungen sowie andere Aktionen zu verhindern.

Du kannst den Quelltext dieser Seite betrachten und kopieren.

#<span class="ve-pasteProtect" style="color: #000000" data-ve-attributes="{&quot;style&quot;:&quot;color: #000000"}">Auswahl der Applikation</span><br /> $\sqrt{2}$ [[Datei:1 Applikationsauswahl.png|ohne|mini]] #<span class="ve-pasteProtect" style="color: #000000" data-ve-attributes="{"style":"color: #000000"}">Auswahl der online-Instanz</span><br />[[Datei:2 Auswahl online-Instanz.png|ohne|mini]]<br /> #<span class="ve-pasteProtect" style="color: #000000" data-ve-attributes="{&quot;style&quot;:&quot;color: #000000"}">Benutzername und Passwort der zu koppelnden Instanz eingeben</span>[[Datei:3 Benutzername.png|ohne|mini]] # #<span class="ve-pasteProtect" style="color: #000000" data-ve-attributes=" {"style":"color: #000000"}">Kopplung ist bei grünem Haken erfolgreich</span><br /> #<span class="ve-pasteProtect" style="color: #000000" data-ve-attributes="{&quot:style&quot::&quot:color: #000000"}">Über den Link des Systems in der Applikation "Interuniversitäre Anmeldung" kann der Zugriff nun jederzeit durchgeführt werden.</span>

Zurück zur Seite [Hauptseite.](#page-2-0)